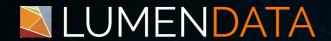

**Data Sheet** 

# Data Quality in Databricks with Great Expectations (GX Library)

5201 GREAT AMERICAN PARKWAY, SUITE 320 SANTA CLARA, CA 95054

Tel: (855) 695-8636

E-mail: info@lumendata.com Website: www.lumendata.com Great Expectations (GE/GX) is a comprehensive Python library specifically designed to address the critical task of data quality management.

#### Core functionalities:

- **Expectation Definition**: Through a flexible and extensible framework, GX enables the creation of human-readable expectations that explicitly define the intended characteristics of your data. This encompasses aspects such as value ranges, data types, completeness, and even complex patterns.
- Validation and Monitoring: Leveraging these defined expectations, GX acts as a
  powerful validation engine. It meticulously scans your data lakehouse and
  identifies any deviations or anomalies that breach your established quality
  standards.
- **Comprehensive Documentation**: GX meticulously documents both the defined expectations and the subsequent validation outcomes.
- Integration and Automation: Built for seamless integration with popular tools like Databricks, GX effortlessly embeds data validation within your existing data pipelines. Moreover, you can schedule and automate these checks, enabling continuous monitoring and proactive identification of potential quality issues.

By effectively utilizing GX, you can establish a rigorous data quality culture within your organization. This ensures the consistency, accuracy, and trustworthiness of your data, ultimately resulting in reliable insights, informed decision-making, and a robust data-driven environment.

#### **Documentation:**

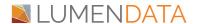

## **Prerequisites**

- 1. A complete Databricks setup, including a running Databricks cluster with an attached notebook
- 2. Access to DBFS

#### **Install GX Dependencies**

Run the following command in your notebook to install GX as a notebook-scoped library:

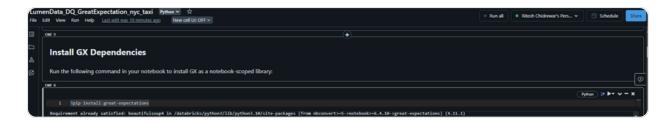

Run the following command to import the Python configurations you'll use in the following steps:

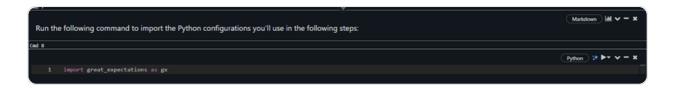

# **Setting up GX Data Context**

- 1.A Data Context is the primary entry point for a Great Expectations (GX) deployment, and it provides the configurations and methods for all supporting GX components.
- 2.A Data Context also allows you to configure top-level components, and you can use different storage methodologies to back up your Data Context configuration.
- 3. This code snippet shows how to use Great Expectations within Databricks, storing everything on the Databricks File System (DBFS). This makes sure your data quality checks and results are accessible and shareable across different Databricks jobs.

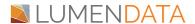

#### Here's what's happening:

- 1. Data Context Setup: The code creates a data context, which is like a central hub for all your Great Expectations tasks. It tells GX where to find your data and where to store its findings.
- 2. **DBFS Storage**: We choose DBFS as the storage location, so everything stays within the Databricks environment. Think of DBFS as a shared folder accessible to all your Databricks jobs.
- 3. **Persistence and Sharing**: By using DBFS, your expectations (rules for your data) and validation results are saved for everyone to see and use. This promotes collaboration and ensures everyone uses the same data checks.

# Connecting Data Source to Great Expectations in Databricks

After setting up your data Context, you need to tell Great Expectations where to find your data. This is where datasources come in. Think of them as bridges connecting your data to your checks.

This code example creates a datasource called spark\_data\_source specifically for Spark dataframes.

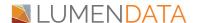

#### Here's the breakdown:

- 1. Execution Engine: Like a powerful analyzer, this engine checks your data for quality (SparkDFExecutionEngine in this case).
- 2. Data Connector: This "bridge" connects to your specific data source (e.g., a file or database). We'll use a basic one for now.
- 3. Every data connector defines batch identifiers. Those will be specified for every batch request to identify the batch.

# Getting Your Data Ready for Quality Checks by Setting Up Runtime Batch Request

Now that Great Expectations is connected to our Spark data, we need to fetch/get only specific portion of the data. This is where batch requests come in.

Think of a batch request as a specific slice of your data:

- Batch Request Creation: It creates a request to analyze a batch of data from your Spark dataframe.
- Caching for Speed: To make things faster, it stores (caches) this data chunk temporarily.
- **New York Taxi Data**: For this example, it uses the readily available New York taxi dataset in Databricks.

```
# Create Spark app

spark = ps.sql.SparkSession.builder.appName("myc_taxi_great_expectations_checks").getOrCreate()

# Cache table for faster runtime

# Cache table for faster runtime

# NOTE

# If there is a timestamp column, you may add a filter for a specific time frame.

# This allows to rerun the checks later using the timestamp from the batch.

# table = "samples.nyctaxi.trips"

spark.sql(f"CACHE TABLE ld_data_nyc AS SELECT * FROM {table}")

# Get data frame

# of = spark.sql("SELECT * FROM ld_data_nyc")

# Create batch request

# timestamp = current_timestamp()

batch_request = ld_create_batch_request(df-df, df_name=table, timestamp=timestamp)

# Office of the pyspark.sql.dataframe.DataFrame = [tpep_pickup_datetime: timestamp, tpep_dropoff_datetime: timestamp ... 4 more fields]
```

# **Building Your Data Quality Rules with Great Expectations Suite:**

#### **Expectation Creation Methods:**

- Automated Profiler: This tool analyzes your data sample and generates
  expectations based on its characteristics. It establishes a baseline for data
  when you're new to Great Expectations.
- **Manual Creation**: Based on your domain knowledge, we can define fine grained specific expectations to address unique data qualities.

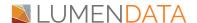

# Using a profiler

The profiler is a helpful tool that analyzes data sample and automatically generates expectations based on its characteristics.

## Generating Expectations from a Sample:

In the previous section, we created a batch request. Now, let's leverage the profiler to generate expectations from that sample:

- Feeding the Data: We'll use the batch request as input for the profiler.

  Automatic Analysis: The profiler analyzes the sample, identifying patterns and characteristics.
- Crafting Expectations: Based on its analysis, the profiler creates expectations, like rules for your data.

#### **Benefits of Automated Expectations:**

**Quick Start**: The profiler offers a time-saving way to establish basic expectations. Initial Insights: It provides an early understanding of your data's quality landscape

The code snippet below demonstrates how to leverage the profiler. It generates expectations automatically and showcases the results.

```
# Run the default onboarding profiler on the batch request

result = context.assistants.onboarding.run(

batch_request=batch_request,
exclude_column_names=[],

)

# Get the suite with specific name

suite_name = "ld_nyc_taxi_expectations_v1"

suite = result.get_expectation_suite(

expectation_suite_name=suite_name)

Plot results

# Plot results

result.plot_expectations_and_metrics()
```

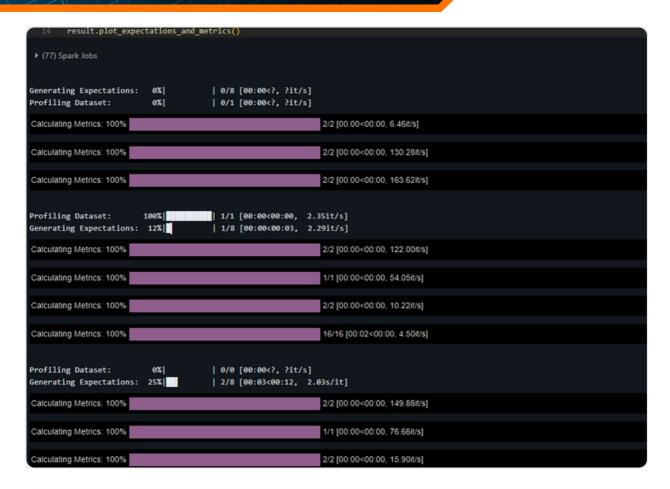

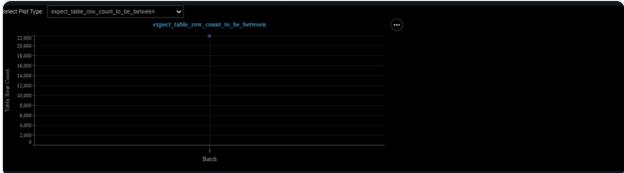

# Fine-Tuning with Manual Expectations

While the profiler offers a convenient starting point, sometimes more control is needed. That's where we can leverage manual expectation creation.

#### **Benefits of Manual Approach:**

- **1.Specific Requirements:** Leverage your specific knowledge about your data to define specific checks that address unique qualities.
- 2.Granular Control: Define expectations with more in-depth details.

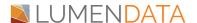

## **Exploring the Expectations Gallery:**

This online resource, here, serves as your library of pre-defined expectations. Browse through various categories to find ready-made checks.

## The New York Taxi Example:

Added an expectation to our existing suite (from the profiler), ensuring that in our New York taxi trip data, dropoff times always occur later than pickup times.

#### Breakdown:

- **1.Suite Selection:** We target the specific expectation suite generated earlier, where we want to add our new rule.
- **2.Expectation Definition:** We define a clear expectation: dropoff\_time > pickup\_time. This ensures dropoff always occurs after pickup.
- **3.Validation Integration:** We integrate this expectation into the validation process, ensuring it's included in future data checks.

# Securing Your Quality Checks: Saving Your Expectation Suite

#### **Benefits:**

**Persistent Quality Rules**: Saving ensures your expectations are readily available for future data checks, maintaining consistent quality standards.

**Collaboration**: Share your suite with others, promoting a unified understanding of data quality requirements across your team.

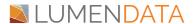

**Version Control**: Track changes and manage different versions of your expectations over time.

```
Fython *** - X

### Perist expectation suite with the specified suite name from above (suite_name="ld_nyc_taxi_expectations_v1")

context.add_on_update_expectation_suite(expectation_suite-suite)

**column_8": "tpep_pickup_datetime"
},

montes: {
    "format": "markdown",
    "content": "Oropoff time must be *larger than* pickup time "
}

}

// data_asset_type": null,
    "meta": {
    "great_expectations_version": "0.18.8",
    "citations terminal suite of time for the configuration included.\n"
}

// citation_date": "2024-02-12107:16:39.1782912",
    "comment": "Created by effective Rule-Based Profiler of OnboardingOutaAssistant with the configuration included.\n"
}

// Additional configuration included.\n"
```

## Validate Your Data: Utilizing Great Expectations' Checkpoints

Building your expectation suite establishes your quality standards. Checkpoints in Great Expectations serve as the workhorses of production-level data quality assurance.

#### **Key Features:**

- Bundled Validation: Checkpoints can validate multiple data batches against a single expectation suite, streamlining the process.
- Actionable Insights: They allow you to specify actions triggered by validation results, such as sending alerts upon failure.

We can configure checkpoints to trigger various actions, including:

• **Alerts**: Receive notifications via email, Slack, or other channels when issues arise, ensuring data quality concerns.

By leveraging checkpoints effectively, you can:

- **Guarantee Data Reliability**: Maintain the accuracy and integrity of your data platform.
- **Proactive Issue Management**: React to potential quality problems, preventing downstream impact and ensuring timely resolution.
- **Streamlined Validation**: Bundle multiple data checks and actions, simplifying your quality assurance process.

```
The following code demonstrates how to create a checkpoint in Great Expectations:
       checkpoint_name="ld_nyc_taxi_test_checkpoint"
       context.add_or_update_checkpoint(
           name = checkpoint_name,
          config_version = 1,
              {"expectation suite name": suite name
      "name": "update_data_docs",
      "action": {
       "class_name": "UpdateDataDocsAction"
  "batch_request": {},
 "class_name": "SimpleCheckpoint",
  "config_version": 1.0,
  "evaluation_parameters": {},
  "module_name": "great_expectations.checkpoint",
  "name": "ld_nyc_taxi_test_checkpoint",
  "profilers": [],
  "runtime_configuration": {},
  "validations": [
      "expectation_suite_name": "ld_nyc_taxi_expectations_v1"
```

# Initiating Data Validation: Executing Checkpoints.

This section guides you through the process of running checkpoints within your Great Expectations environment.

#### **Key Steps:**

- **Checkpoint Selection**: Specify the exact checkpoint to execute, activating its validation process.
- Batch Request Creation (Optional): If checkpoint doesn't have predefined data batches, we can create one within the same notebook, ensuring we target the specific data segment.
- **Checkpoint Execution**: Run the chosen checkpoint, triggering the validation process against expectations.

```
1 # Run checkpoint
2 checkpoint_result = context.run_checkpoint(
3 | checkpoint_name=checkpoint_name,
4 | batch_request=batch_request
5 )

100/130 [00.09<00.00, 15.70k/s]
```

## Visualizing Checkpoint Results

After running a checkpoint, Great Expectations automatically generates data docs. These are informative reports presenting validation results in a clear and visually appealing format.

#### **Benefits of Data Docs:**

- **Easy Interpretation**: Ditching raw data, data docs translate results into an intuitive HTML format, making quality insights readily accessible.
- **Databricks Integration**: Seamlessly view data docs right within the Databricks environment using the displayHTML call.

The *provided code snippet* demonstrates how to leverage displayHTML to visualize the checkpoint results from the previous section. This lets you analyze the validation outcome directly within your Databricks notebook.

#### What to expect from generated Data Docs:

- Overall Validation Status: Was the data compliant with your expectations?
- **Detailed Expectation Results:** Dive deeper into individual expectations to understand specific successes and failures.
- **Visualization and Metrics:** Charts and graphs provide a clear picture of data quality trends and potential issues.

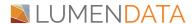

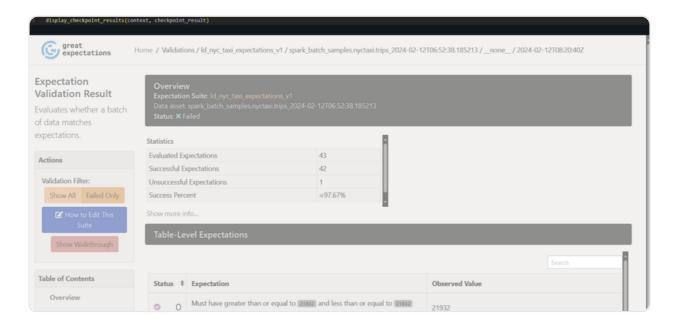

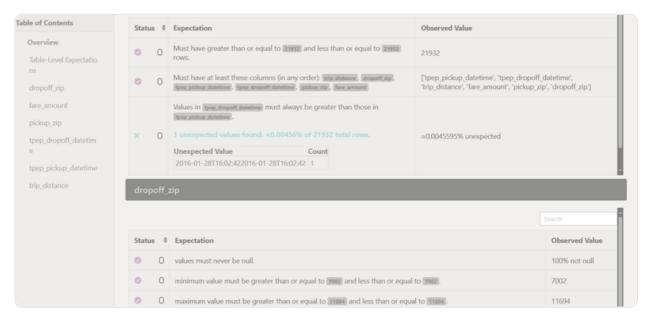

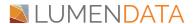

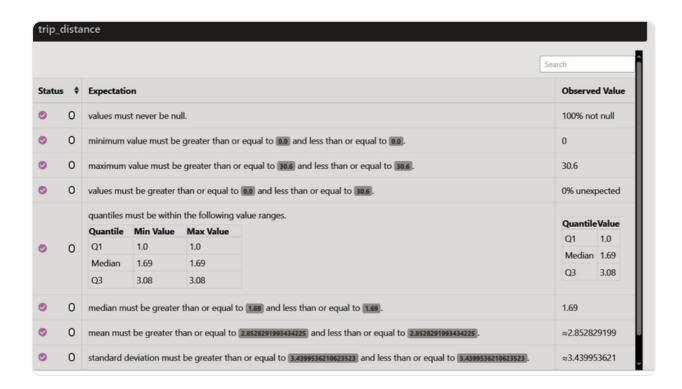

# Conclusion: Empowering Data Quality with Great Expectations and Databricks

This data sheet has explored how to leverage Great Expectations within Databricks to ensure the integrity and reliability of data.

By combining the power of Great Expectations with the flexibility of Databricks, we can create a robust data quality management system tailored to our needs.

#### We've provided a step-by-step guide, covering:

- Setting up Great Expectations in Databricks: Learn how to create a data context, connect to data sources, and define expectations.
- Executing Data Validation: Discover how to run checkpoints and schedule regular checks to proactively monitor your data quality.
- Visualizing Results: See how data docs offer clear insights into your validation outcomes, helping you understand and address any issues.

By following these steps, we can build a data quality system that supports our organization's data-driven goals. With consistent quality checks in place, we can make informed decisions, drive innovation, and confidently rely on data.

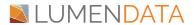

# Reference links:

- <a href="https://docs.greatexpectations.io/docs/oss/get\_started/get\_started\_with\_gx">https://docs.greatexpectations.io/docs/oss/get\_started/get\_started\_with\_gx</a>
   \_and\_databricks/
- <a href="https://greatexpectations.io/">https://greatexpectations.io/</a>

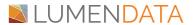

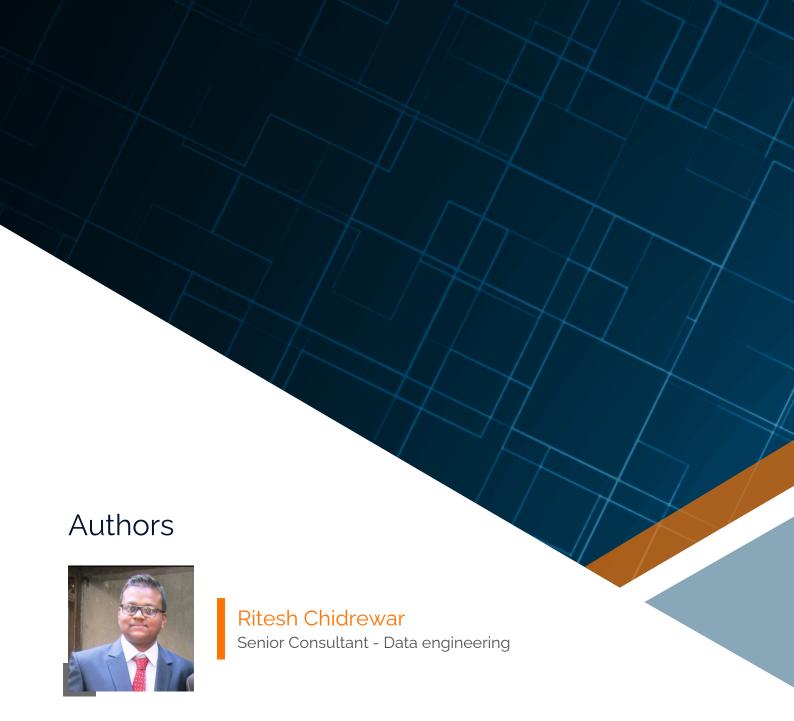

## About LumenData

**LumenData** is a leading provider of **Enterprise Data Management**, **Cloud & Analytics** solutions. We help businesses navigate their data visualization and analytics anxieties and enable them to accelerate their innovation journeys.

**Founded in 2008,** with locations in multiple countries, LumenData is privileged to serve over 100 leading companies. LumenData is **SOC2 certified** and has instituted extensive controls to protect client data, including adherence to GDPR and CCPA regulations.

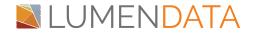

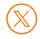

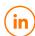